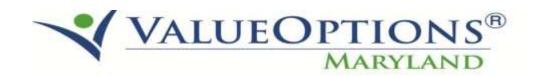

# PROVIDER ALERT ELIGIBILITY RE-DETERMINATION REPORTS JULY 20, 2015

ValueOptions is pleased to reinstate the MD New Eligibility Report to identify individuals with new MA eligibility effective within the prompted date range. An open authorization with your organization is required to be included in this report.

The report is posted as shown below to the IntelligenceConnect system:

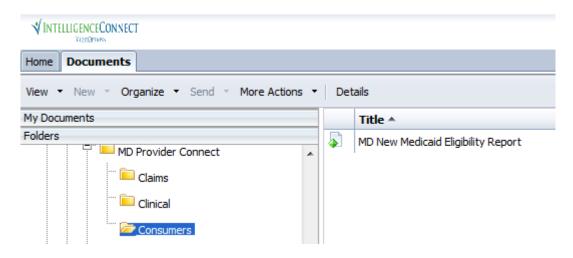

A redacted sample of this report has been included on the following page. A tip sheet has also been added to assist with navigating and running the reports.

Questions and IntelligenceConnect access requests can be submitted to the ValueOptions E-Help Desk 888-247-9311 from 8am-6pm EST.

#### New Medicaid Eligibility Report 327916 INSTITUTES FOR BEHAVIOR RESOURCES I

New MA eligibility between: 5/1/2015 and 6/30/2015

#### Report Description/Data Source

This report identifies individuals with new MA eligibility effective within the prompted date range. An open authorization with your organization is required to be included in this report.

#### \*\* CONFIDENTIAL \*\*

| MEMBER#    | MEMBER NAME | ADDRESS | ADDRESS2 | спу | ST | ZIP | HOME PHONE | EFF DATE |
|------------|-------------|---------|----------|-----|----|-----|------------|----------|
| VENDOR#    | A990744     |         |          |     |    |     |            |          |
| M500406924 |             | AVE     |          |     | MD |     |            | 5/1/2015 |
| M500160916 |             | ST      |          |     | MD |     |            | 5/1/2015 |

Page 1 of 1

<sup>\*</sup> This report contains information that is privileged and confidential, the disclosure of which is governed by applicable law. If you are not the intended recipient of this report, you are hereby notified that any dissemination, distribution, use or copying of this information is STRICTLY PROHIBITED. If you have received this information by error, please notify the owner immediately and destroy or return the report.

Report Rup Date: 05/04/15 Report Run Date: 06/04/15

## **Using Intelligence Connect**

"User Cheat Sheet" - June 2015

#### Concept

Intelligence Connect is software that runs inside a browser (I.E. 6+). It is a central location to run, schedule, export, and configure reports.

#### Log On and Get Reports

- 1. Log into Client Connect or Provider Connect
- 2. Click the Reports Link

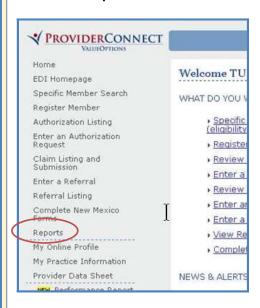

3. For the Report List, click the **Document List** button (or link)

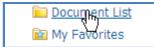

### **Intelligence Connect Gotchas!**

- Avoid running reports with large date ranges to improve efficiency
- Reports are delivered via the Internet.
   Sometimes network traffic may slow delivery.
- Answer all your parameters, when presented, to avoid blank reports.

#### **Scheduling and Parameters**

- 1. Right Click a report name
- 2. Choose Schedule

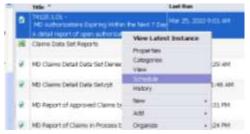

- 3. Configure your report to suit your needs.
- 4. Click the **Schedule Button** when finished with configuration.

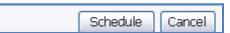

#### **Configuration Notes**

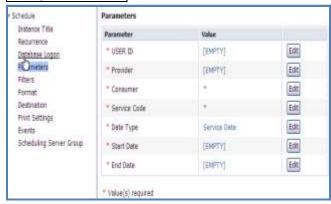

**Parameters**—Click the Edit button for each parameter and choose from the options.

**Recurrence**—set a pattern to distribute the report, or run it "now".

**Format** – Change the report Format. Popular settings include PDF, MS Excel, or CSV.

**Destination**—Save locally or send to multiple Email account, etc.